# **NetFPGA Summer Course**

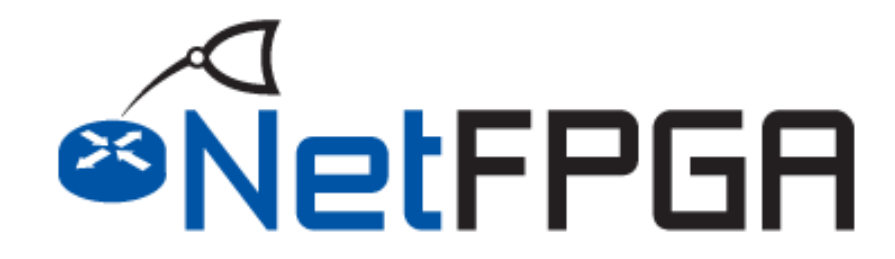

**Presented by: Noa Zilberman Yury Audzevich**

**Technion August 2 – August 6, 2015**

**http://NetFPGA.org**

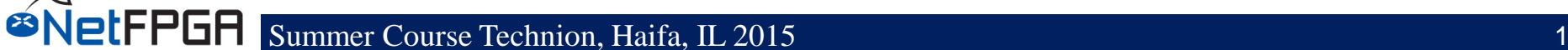

# **DESIGNING CORES**

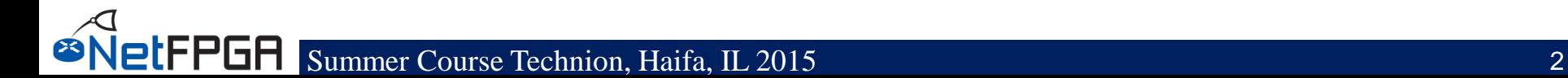

### **Outline**

- **What is a core?**
- **IP Core logic**
- **IP cores packaging**
	- Vivado
	- TCL
- **Instantiating IPs**
- **Using Subcores**
- **Compile**
- **Do's and Don'ts**

### **The role of Cores**

- **A Core (also known as IP Core) is a stand alone module**
- **Can be reused**

**IFPGA** 

- Within a design
- Between designs
- **Can be configured**
- **Can be written in different languages**
	- Verilog, VHDL, system Verilog, C ….
- **The module is "packaged" as a core**

# **IP Core Logic**

- **Design your module**
- **"Ignore" the top project**
- **Can be anything from one HDL file to a complex design**
- **Test you core in a simulation**
	- Write a core-specific test bench
	- Not a must
- **Set timing constraints**
- **All done?**

**ØNetFPGA** 

– Time to wrap your core

### **Packaging Cores**

- **There are (at least) two ways to package a core:**
	- Through the Vivado GUI
	- Using TCL scripts
- **We will explore both**
- **For best reuse across projects, we recommend using TCL scripts**
	- You can use the GUI and still export TCL
	- But they are not fully compatible

**IFPGA** 

### **Packaging a Core using Vivado**

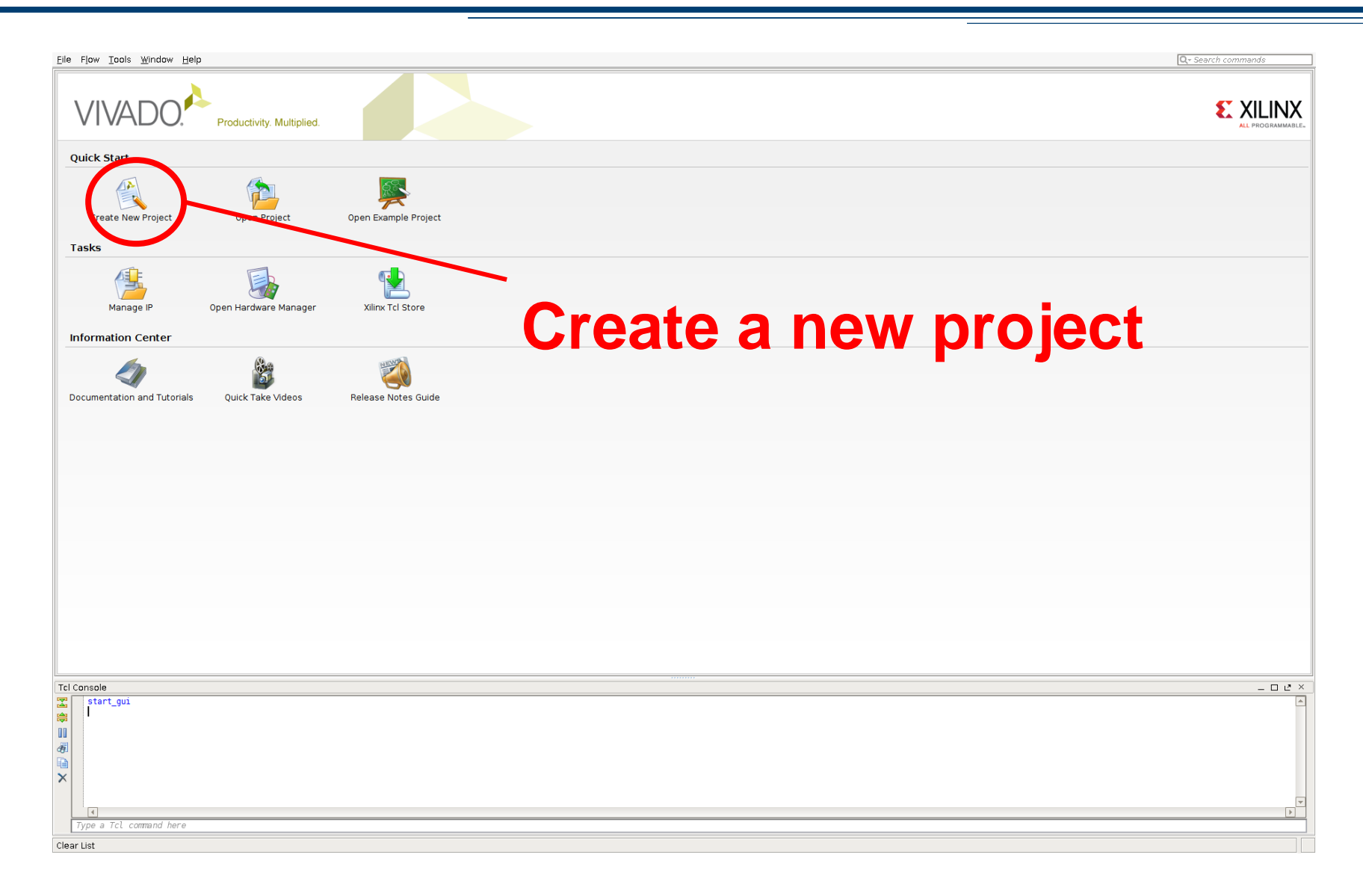

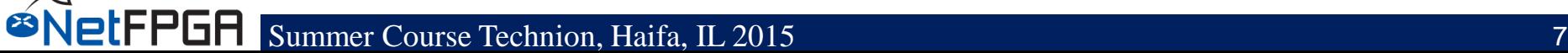

# **Packaging a Core using Vivado (2)**

#### **New Project Project Name** Enter a name for your project and specify a directory where the project data files will be stored. Project name: ∣my ip Project location: //root/my\_dir/ ☑ Create project subdirectory Project will be created at: /root/my dir/my ip **Select the project's name**< <u>B</u>ack  $Next$  > **Einish** Cancel

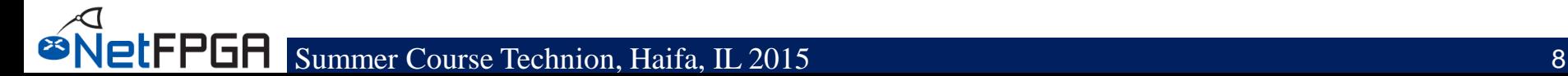

# **Packaging a Core using Vivado (3)**

#### **New Project**

#### **Project Type**

Specify the type of project to create.

◎ RTL Project You will be able to add sources, create block designs in IP Integrator, generate IP, run RTL analysis, synthesis, implementation, design planning and analysis. □ Do not specify sources at this time ○ Post-synthesis Project You will be able to add sources, yow device resources, run design analysis, planning and implementation. □ Do not specify sources at this time VO Planning Project<br>Do not specify design sources. You will be able to view part/package resources. O I/O Planning Project Imported Project Create a Vivado project from a Synplify, XST or ISE Project File. Configure an Example Embedded Evaluation Board Design Create a new Vivado project from a predefined IP Integrator template design.

< <u>B</u>ack

 $Next >$ 

**Einish** 

Cancel

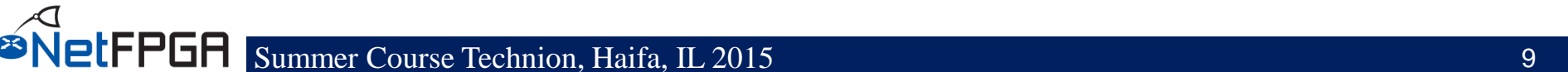

# **Packaging a Core using Vivado (4)**

#### **New Project**

#### **Add Sources**

Specify HDL and netlist files, or directories containing HDL and netlist files, to add to your project. Create a new source file on disk and add it to your project. You can also add and create sources later.

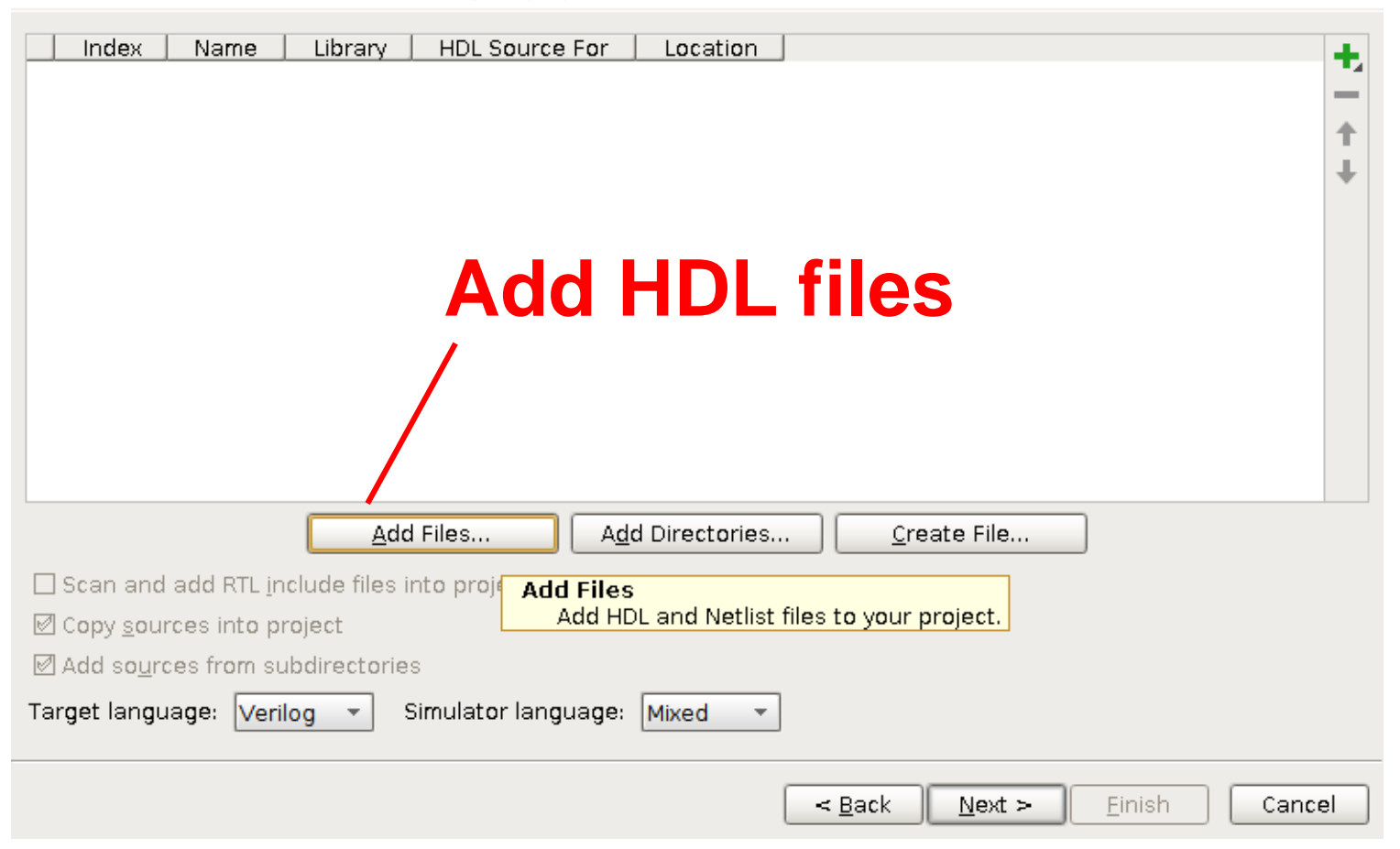

# **Packaging a Core using Vivado (5)**

#### **New Project**

#### **Default Part**

Choose a default Xilinx part or board for your project. This can be changed later.

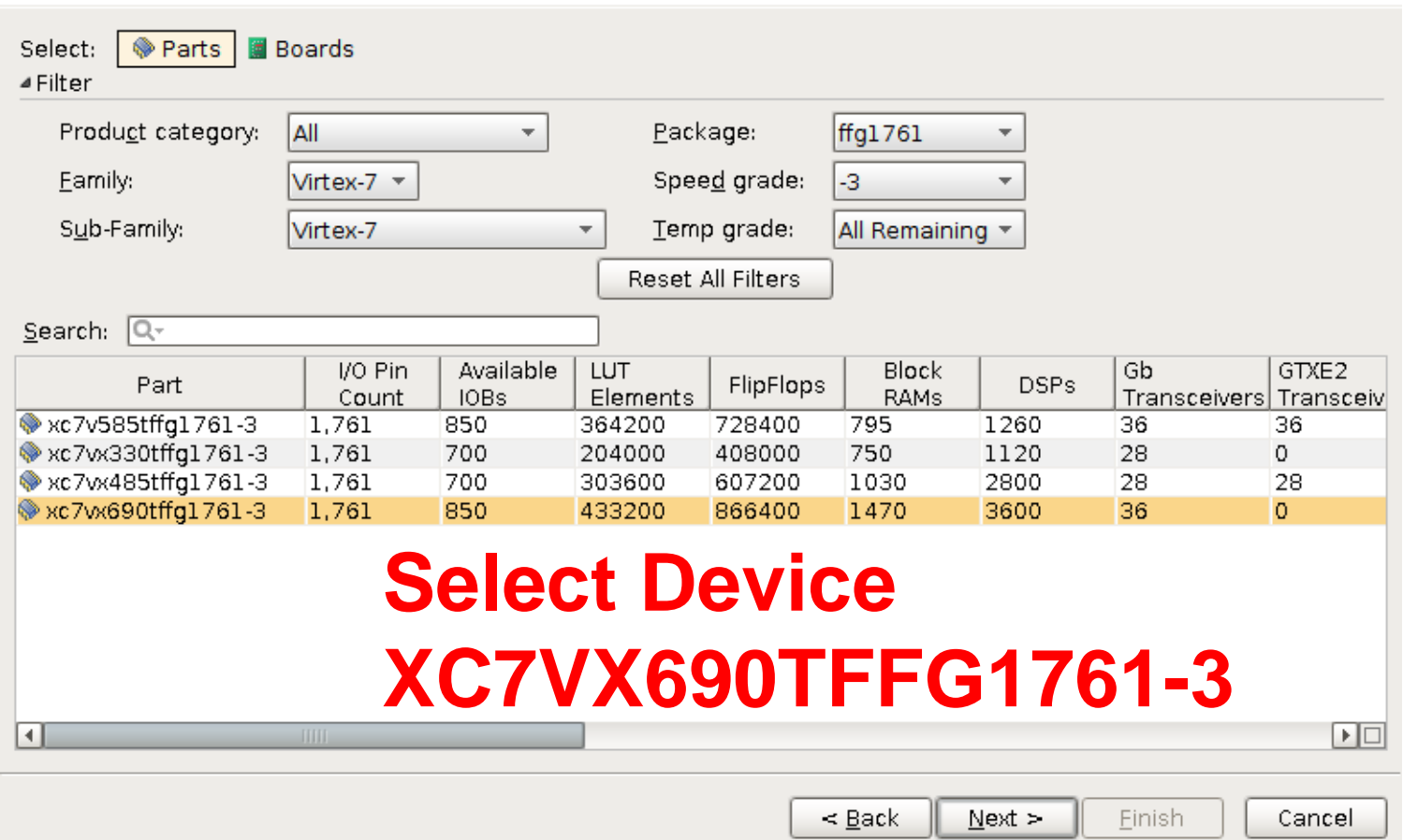

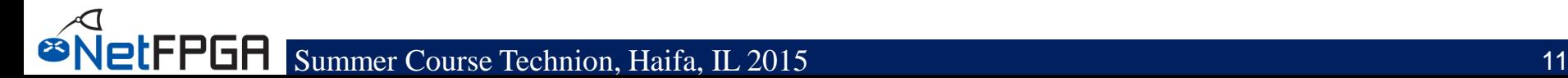

# **Packaging a Core using Vivado (6)**

#### **New Project**

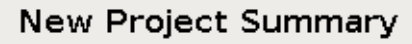

- 1 A new RTL project named 'my\_ip' will be created.
- 1 3 source files will be added.
- A No Configurable IP files will be added. Use Add Sources to add them later.
- A. No constraints files will be added. Use Add Sources to add them later.
- (i) The default part and product family for the new project: Default Part: xc7w690tffg1761-3 Product: Virtex-7 Family: Virtex-7 Package: ffg1761 Speed Grade: -3

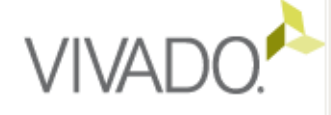

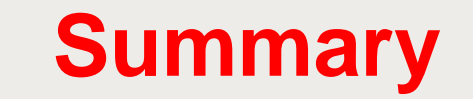

To create the project, click Finish

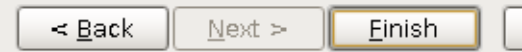

Cancel

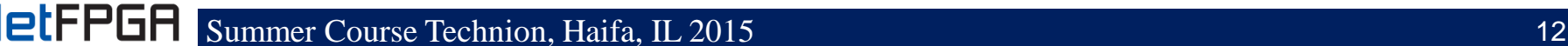

# **Packaging a Core using Vivado (7)**

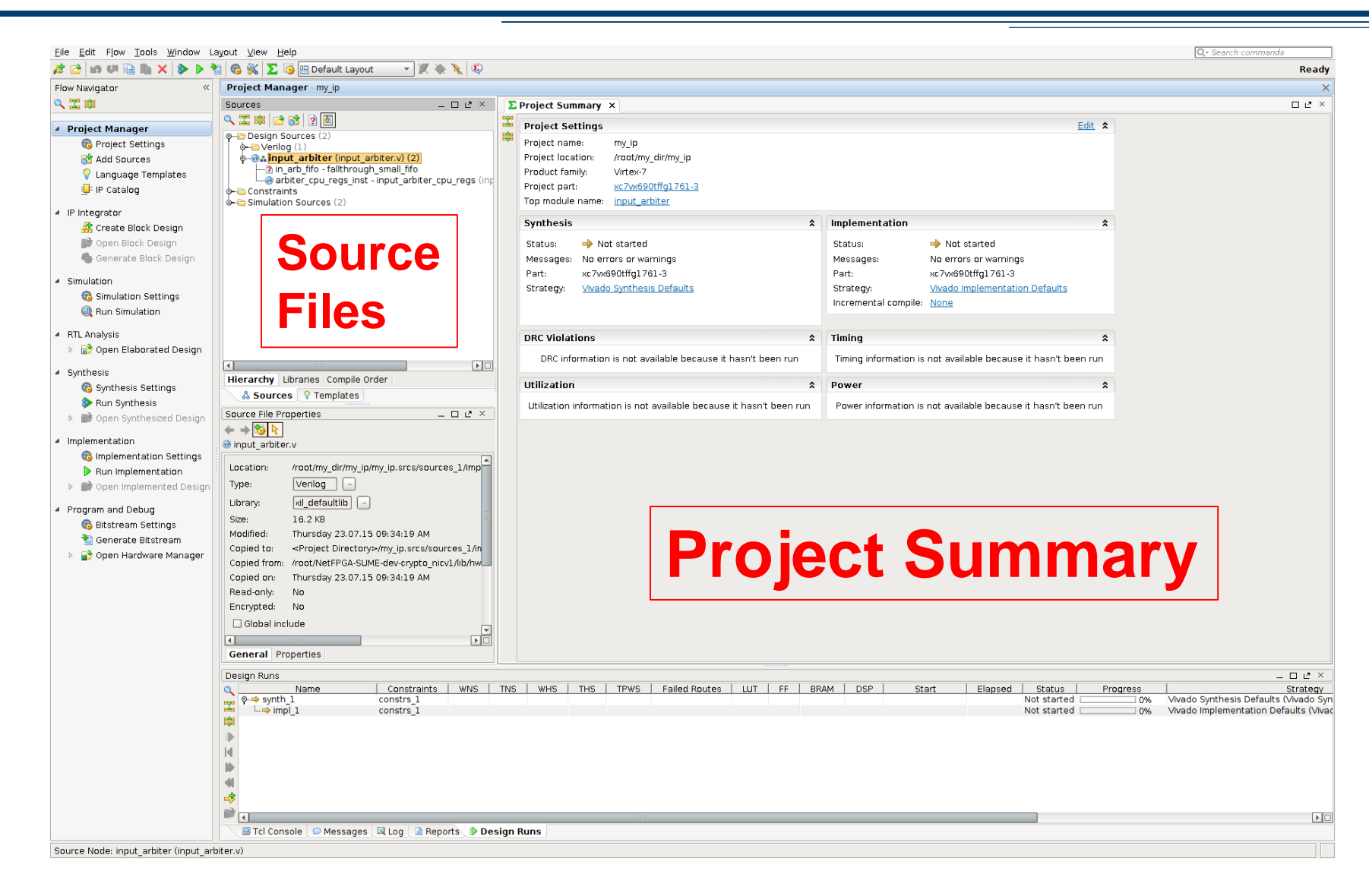

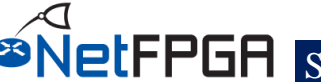

# **Packaging a Core using Vivado (8)**

#### **Create and Package New IP**

#### Create and Package IP

This wizard can be used to accomplish two tasks:

#### Package a new IP for the Vivado IP Catalog

This wizard will guide you through the process of creating a new Vivado IP using source files and information from your current project or specified directory.

#### Create a new AXI4 Peripheral

This wizard will guide you through the process of creating a new AXI4 peripheral which includes HDL, driver, software test application, IP Integrator BFM simulation and debug demonstration design.

### **Tools Create and package IP**

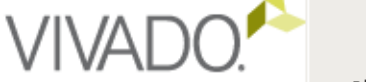

Click Next to continue

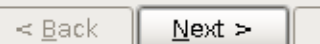

Einish

Cancel

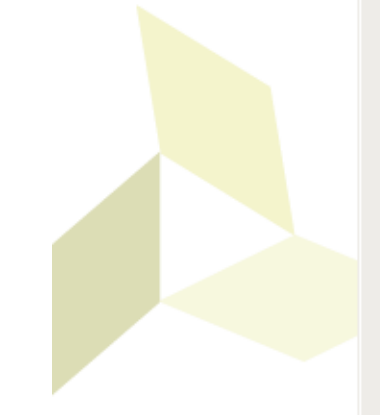

# **Packaging a Core using Vivado (9)**

#### **Create and Package New IP**

#### Choose Create Peripheral or Package IP

Please select one of the following tasks.

- Package your current project  $\odot$ Use the project as the source for creating a new IP Definition. Note: All sources to be packaged must be located at or below the specified directory.
- $\bigcap$  Package a specified directory Choose a directory as the source for creating a new IP Definition.
- Create a new AXIA peripheral  $\bigcirc$ Create an AXI4 IP driver, software test application, IP Integrator AXI4 BFM simulation and debug demonstration destan.

### **Package your current project**

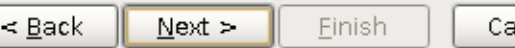

Cancel

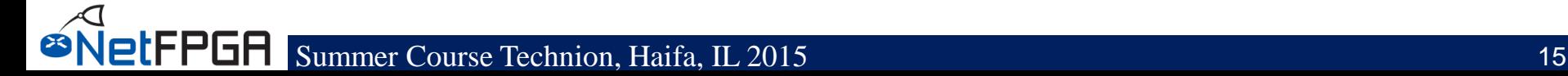

# **Packaging a Core using Vivado (10)**

#### **Create and Package New IP**

#### Package Your Current Project

Select the directory where the IP Definition will be created and the associated options for packaging the current project.

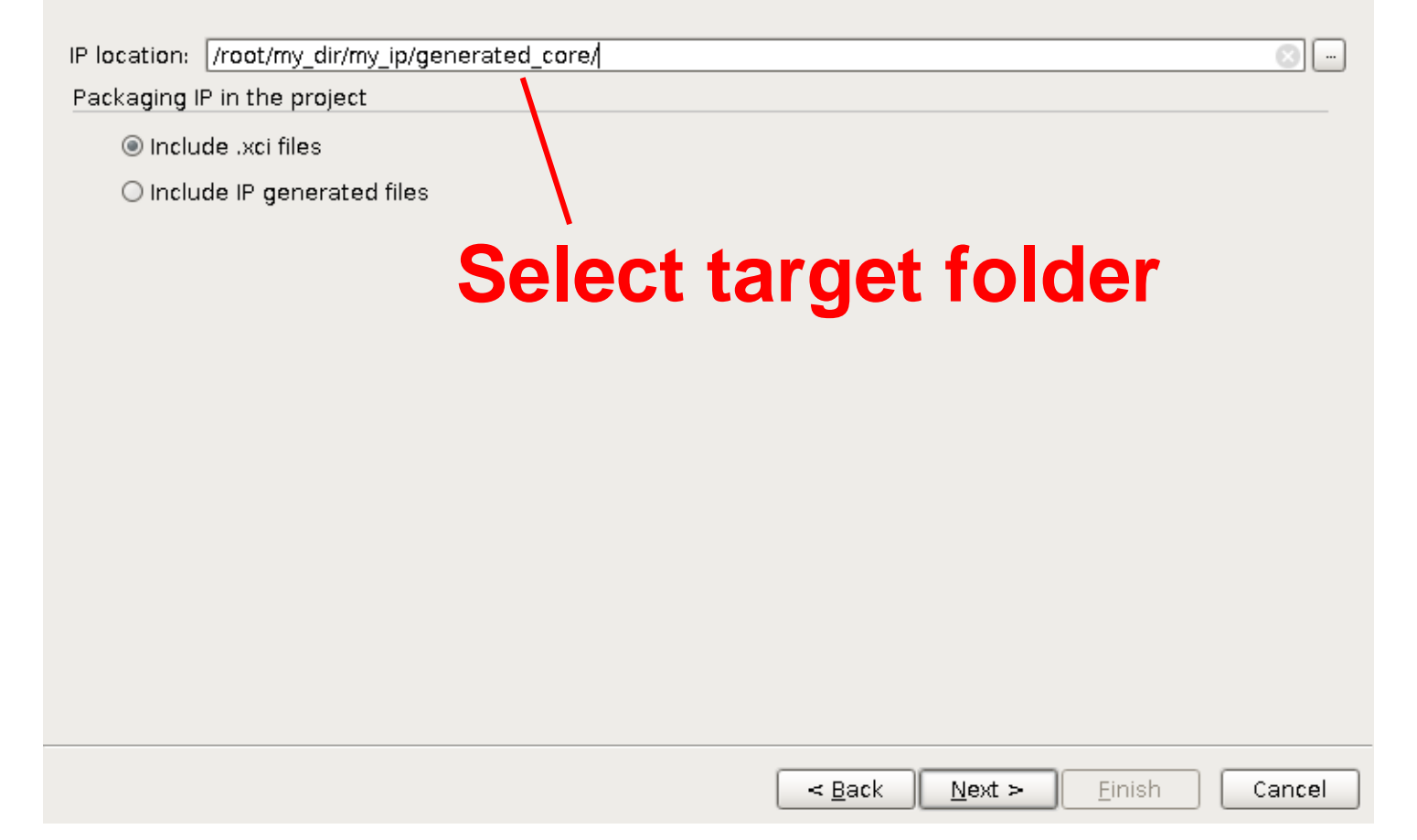

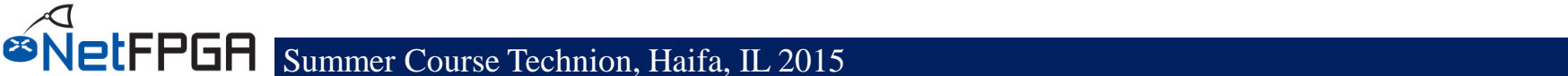

# **Packaging a Core using Vivado (11)**

#### **Create and Package New IP**

**VIVAI** 

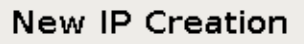

The following pieces of information will be gathered:

- o Identification information based on top module name
- . Family compatibility based on part in the project
- o File(s) from Synthesis and Simulation file sets
- . Ports from the file containing the top module
- . Parameters from the file containing the top module
- · Bus Interfaces based on port names
- o Address Spaces and Memory Maps based on inferred bus interfaces
- Note: The following files will be created on disk in the specified directory: component.xml and xgui directory containing IP Customization files.

Click Finish to continue

Cancel

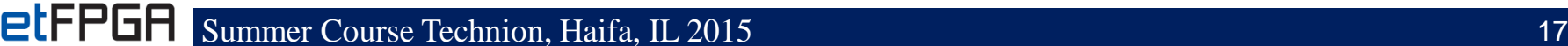

# **Packaging a Core using Vivado (12)**

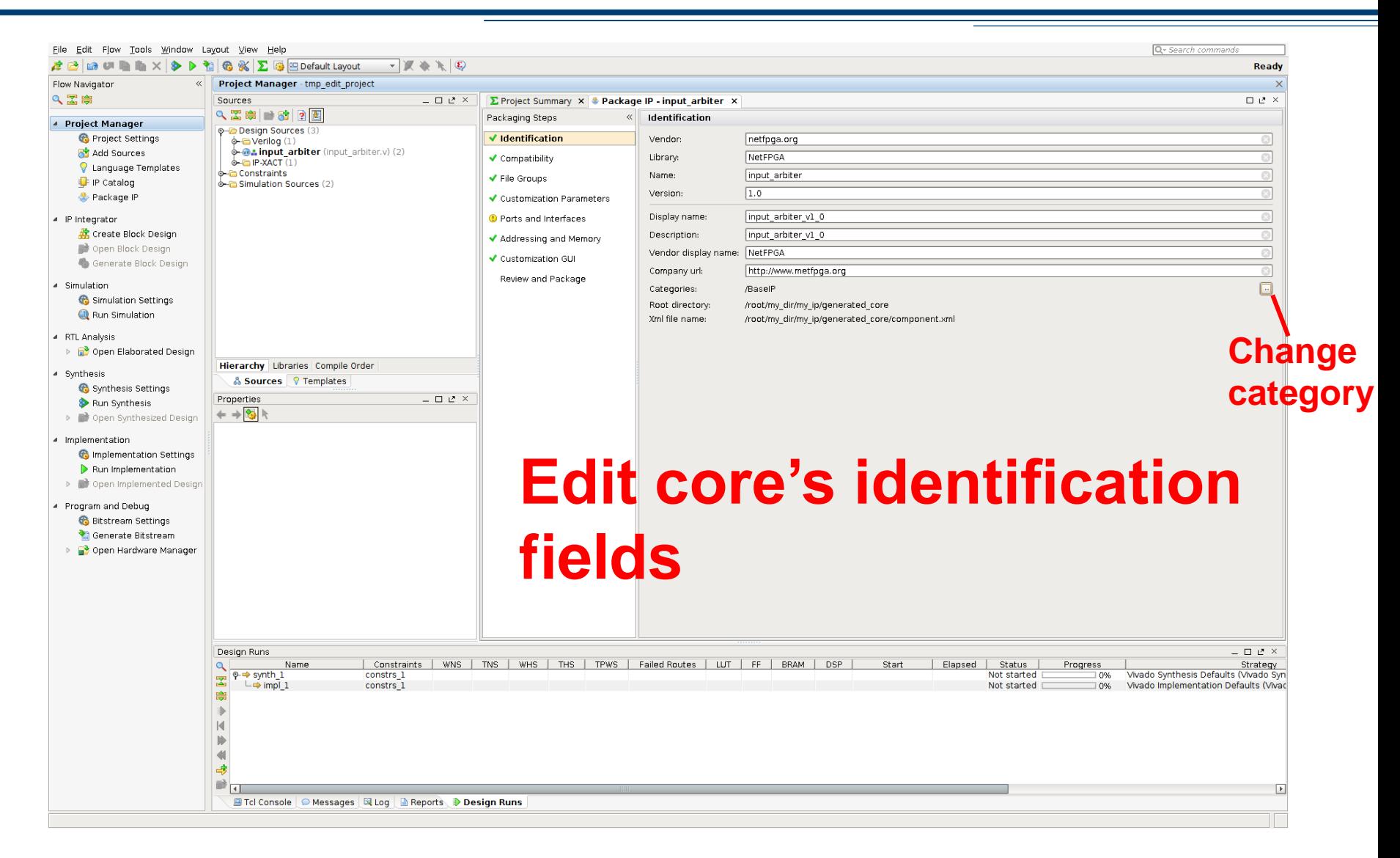

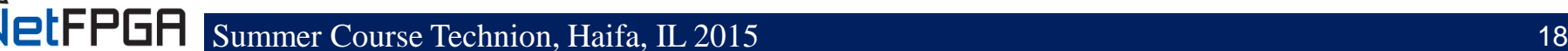

# **Packaging a Core using Vivado (13)**

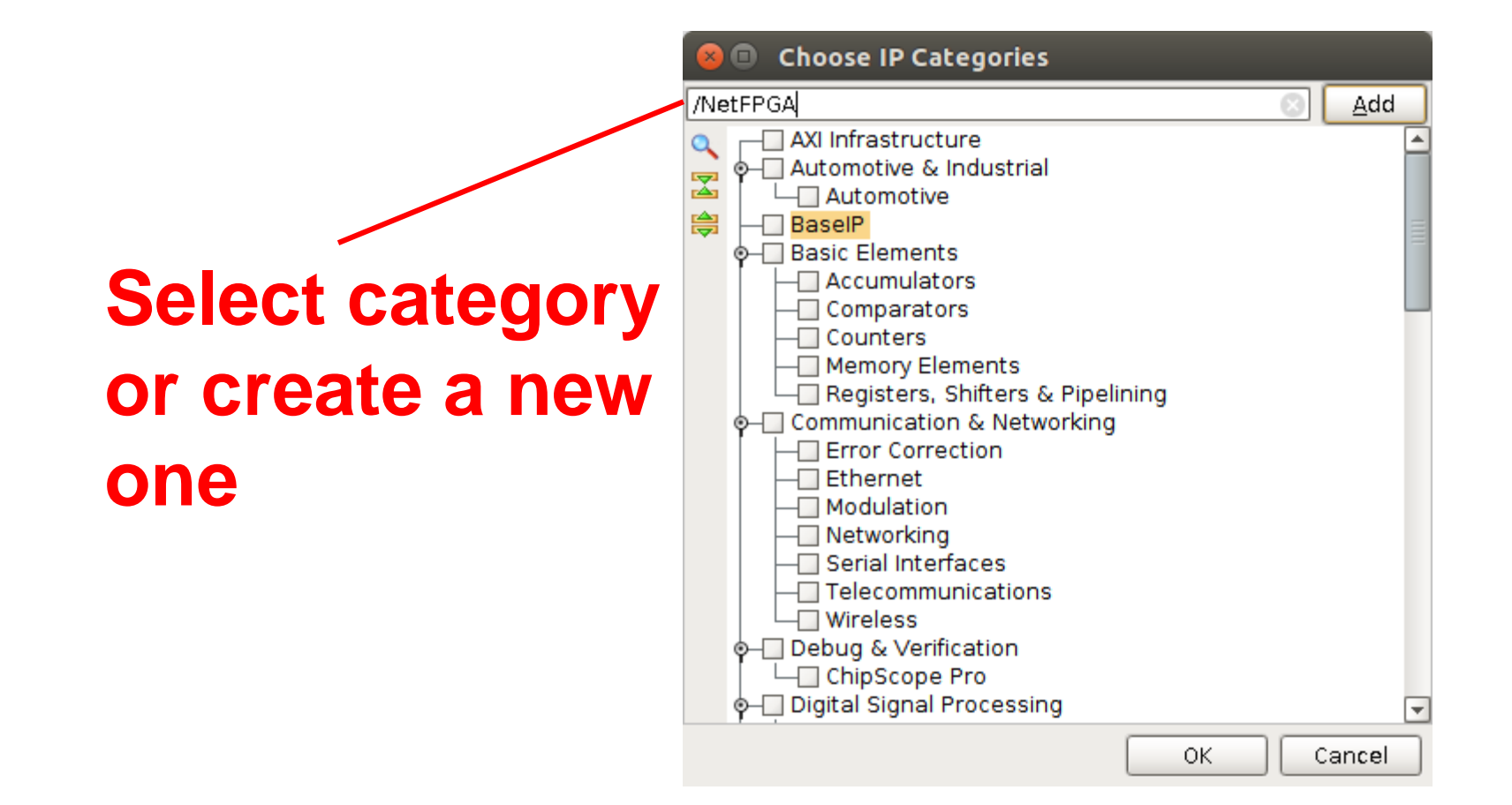

# **Packaging a Core using Vivado (14)**

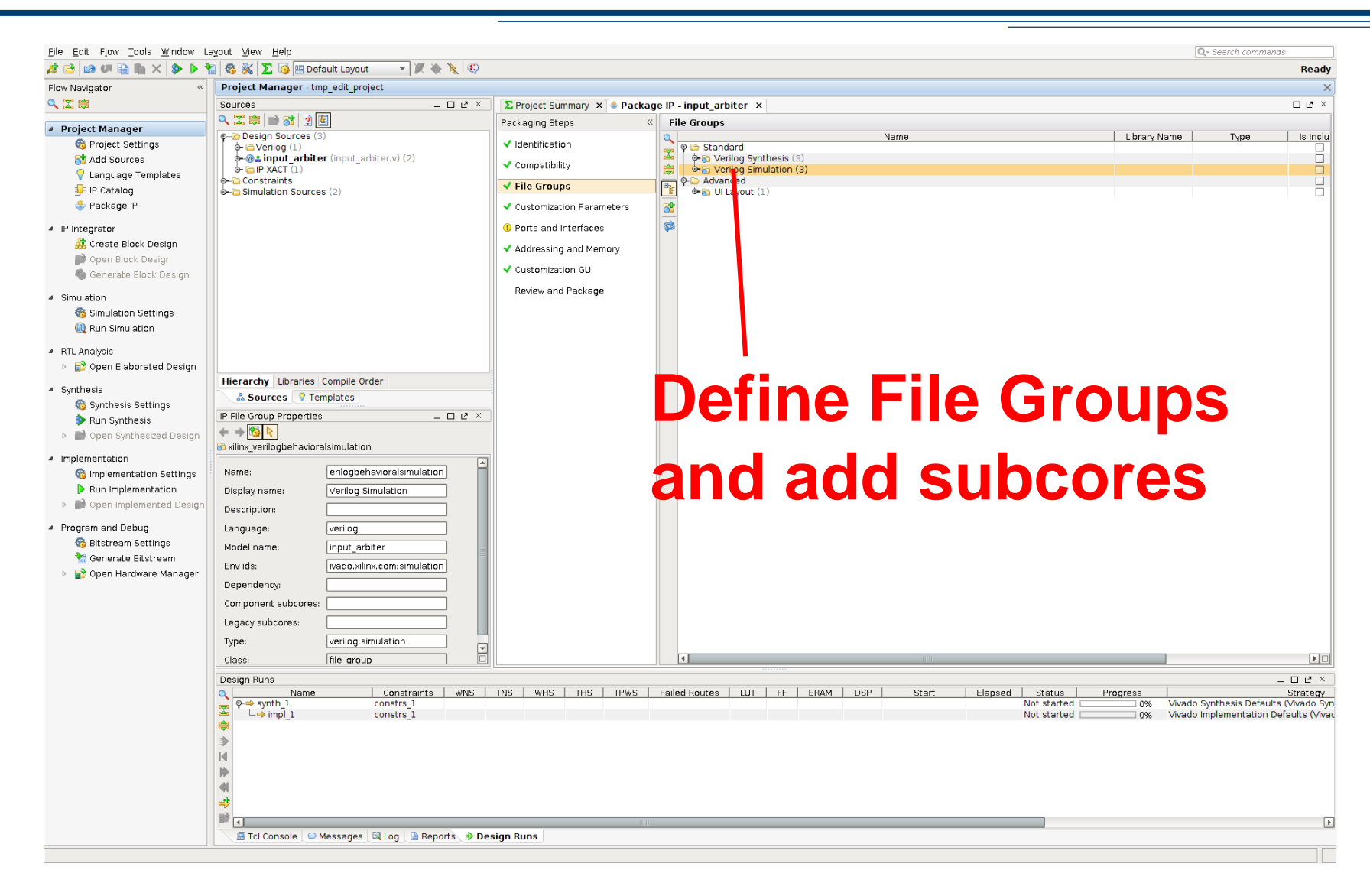

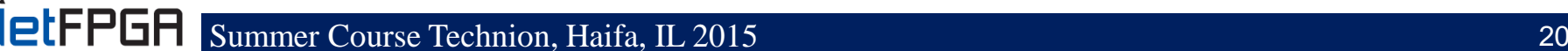

# **Packaging a Core using Vivado (15)**

#### $\Box$ **Add Sub-Core Reference**

Select IP to be used as references in File Group: Verilog Simulation

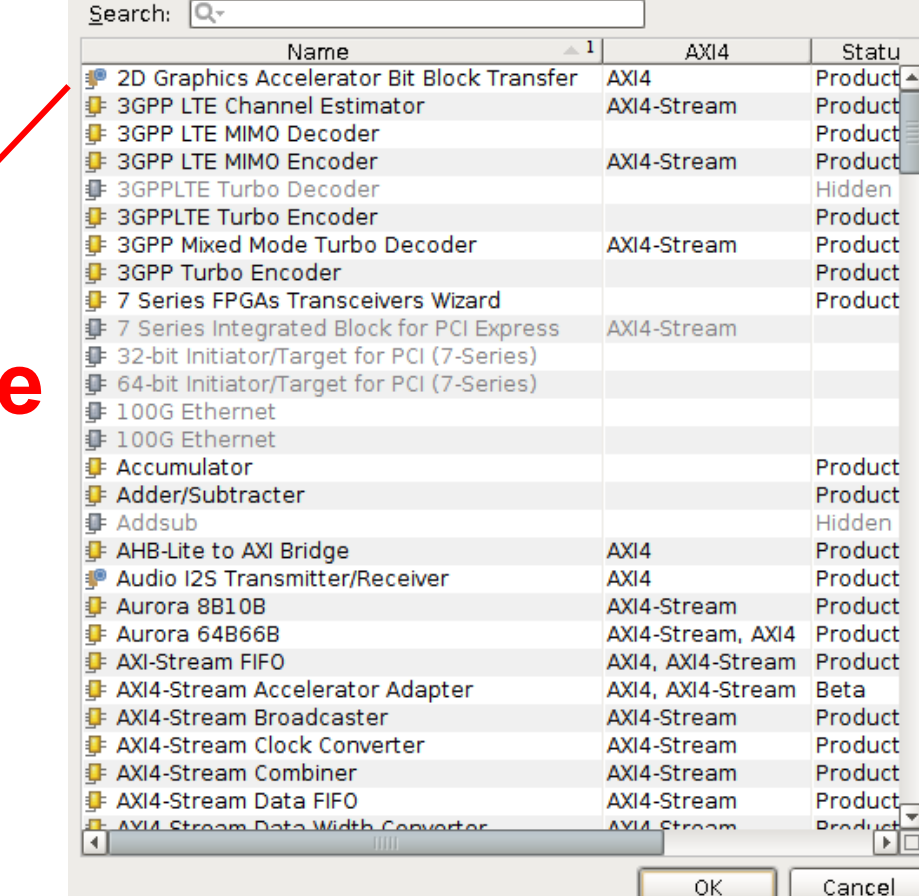

# **Select subcore**

### **A subcore is an IP instantiated within the core**

letFPGA

# **Packaging a Core using Vivado (16)**

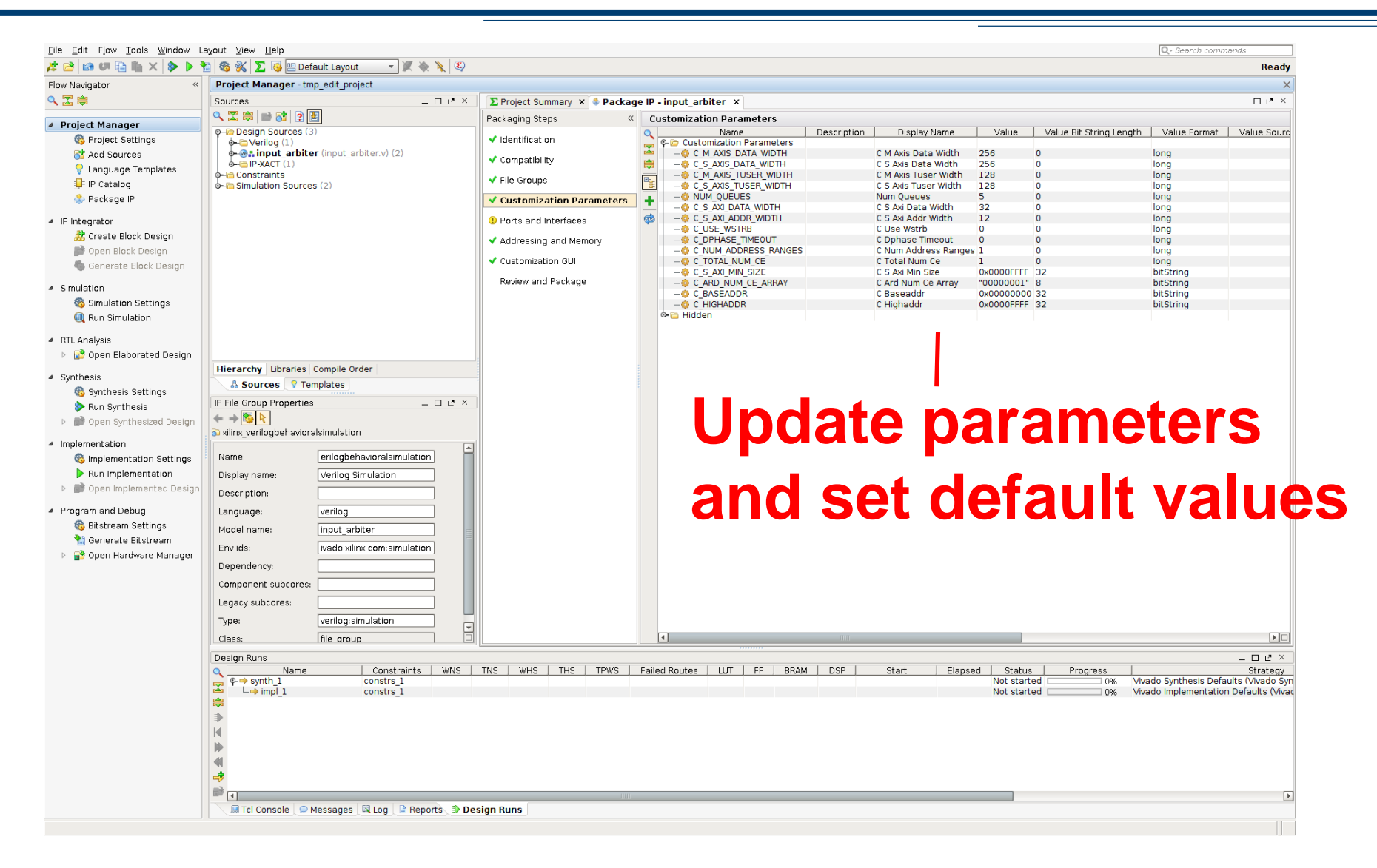

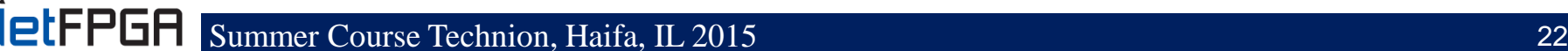

# **Packaging a Core using Vivado (17)**

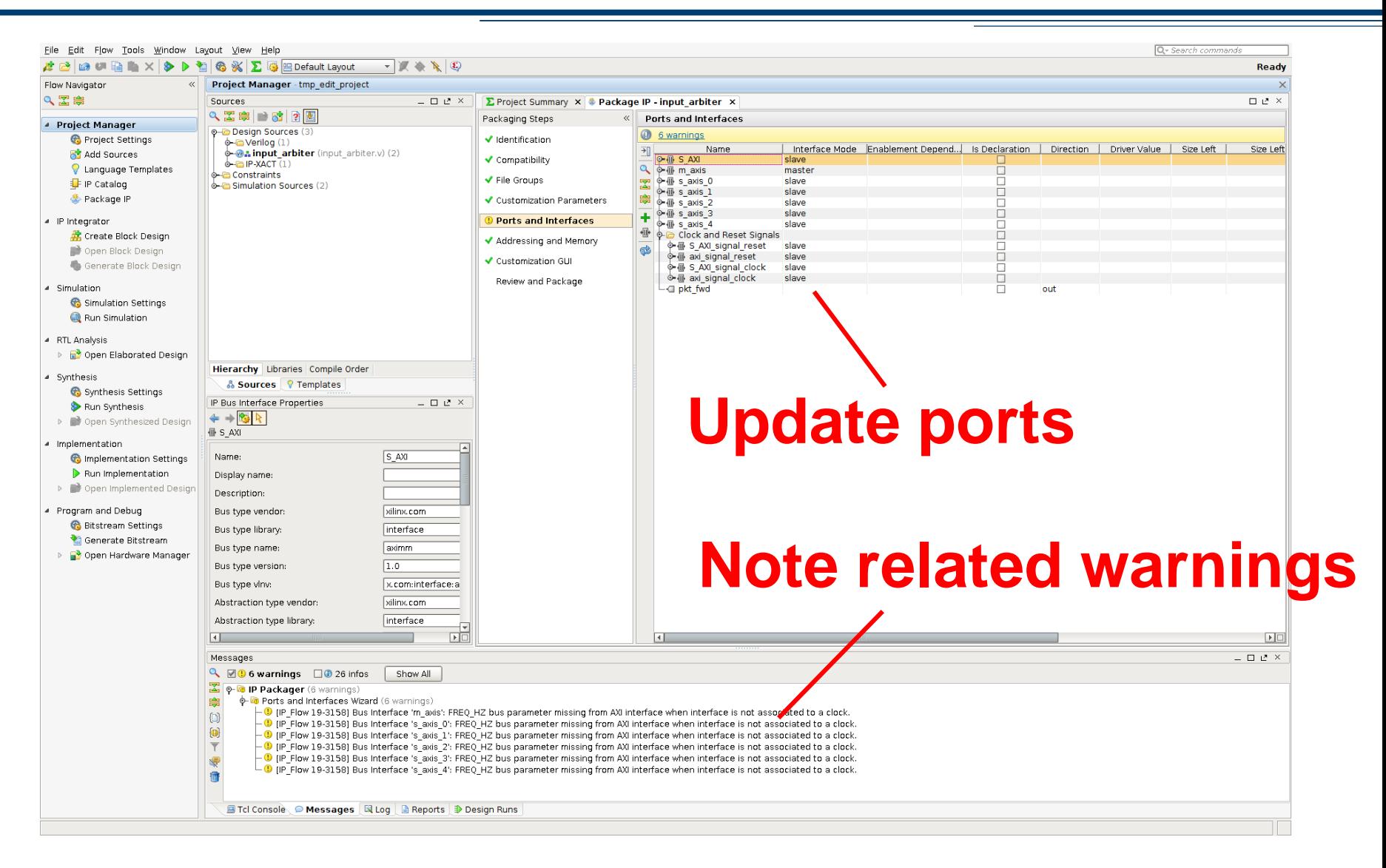

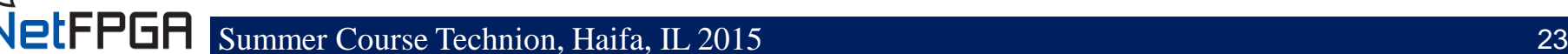

# **Packaging a Core using Vivado (18)**

#### **Edit IP Bus Interface**  $\Box$

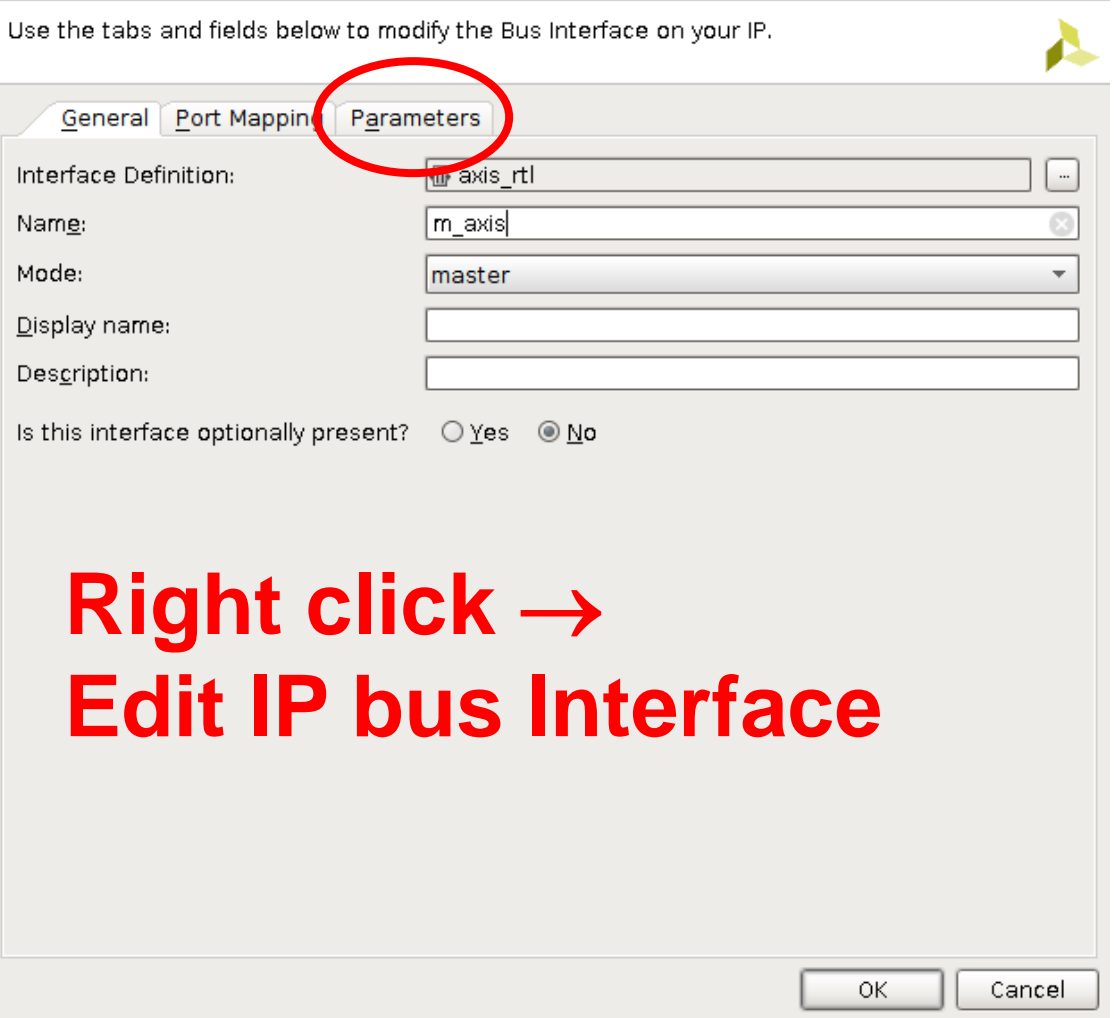

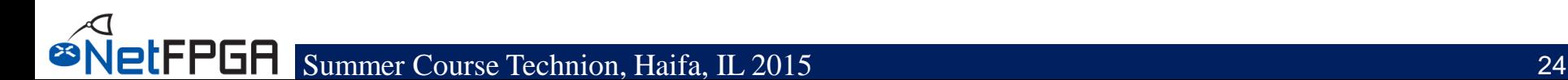

# **Packaging a Core using Vivado (19)**

#### **Edit IP Bus Interface**  $\Box$

Use the tabs and fields below to modify the Bus Interface on your IP.

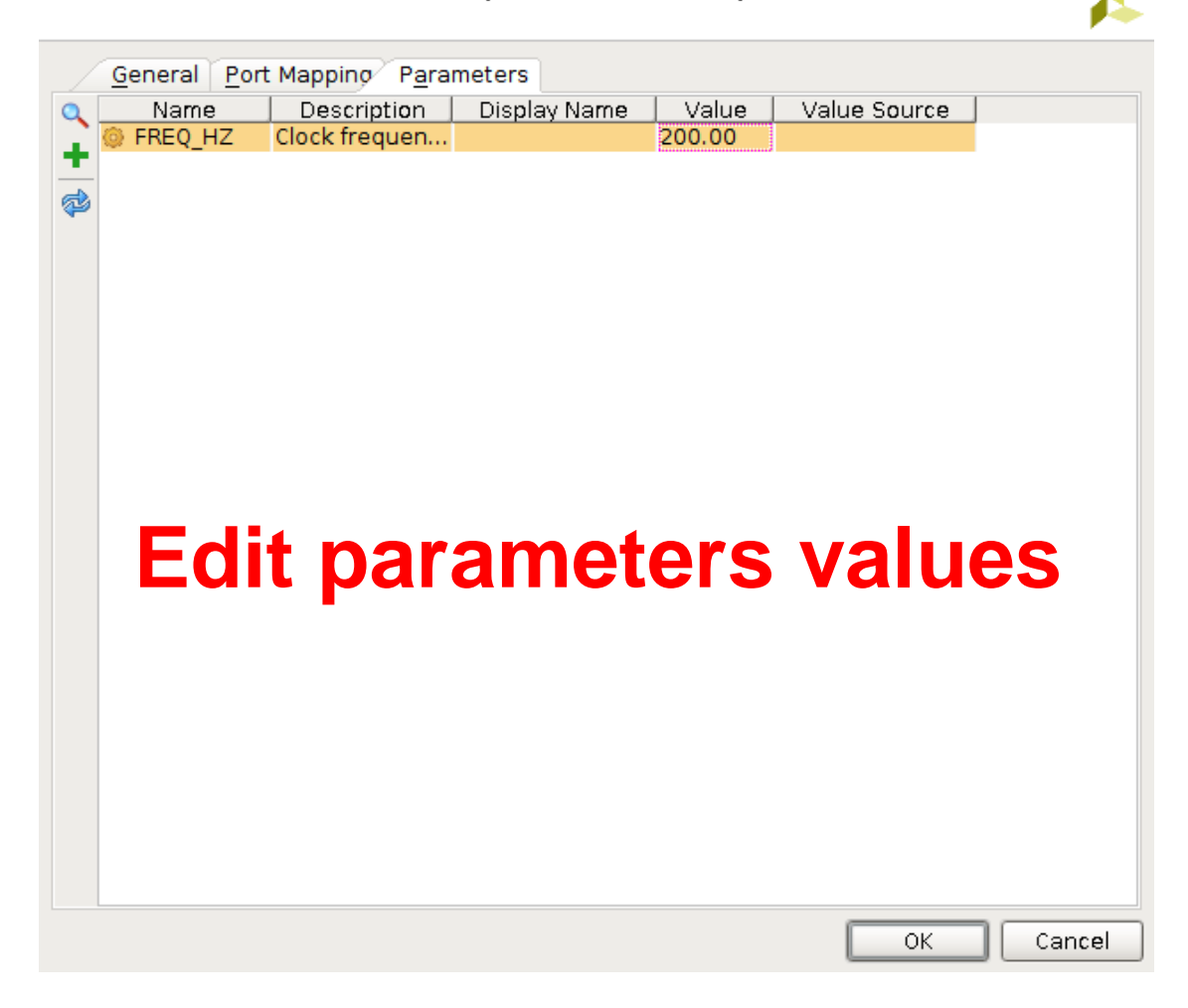

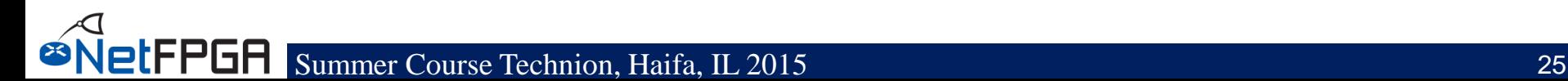

# **Packaging a Core using Vivado (20)**

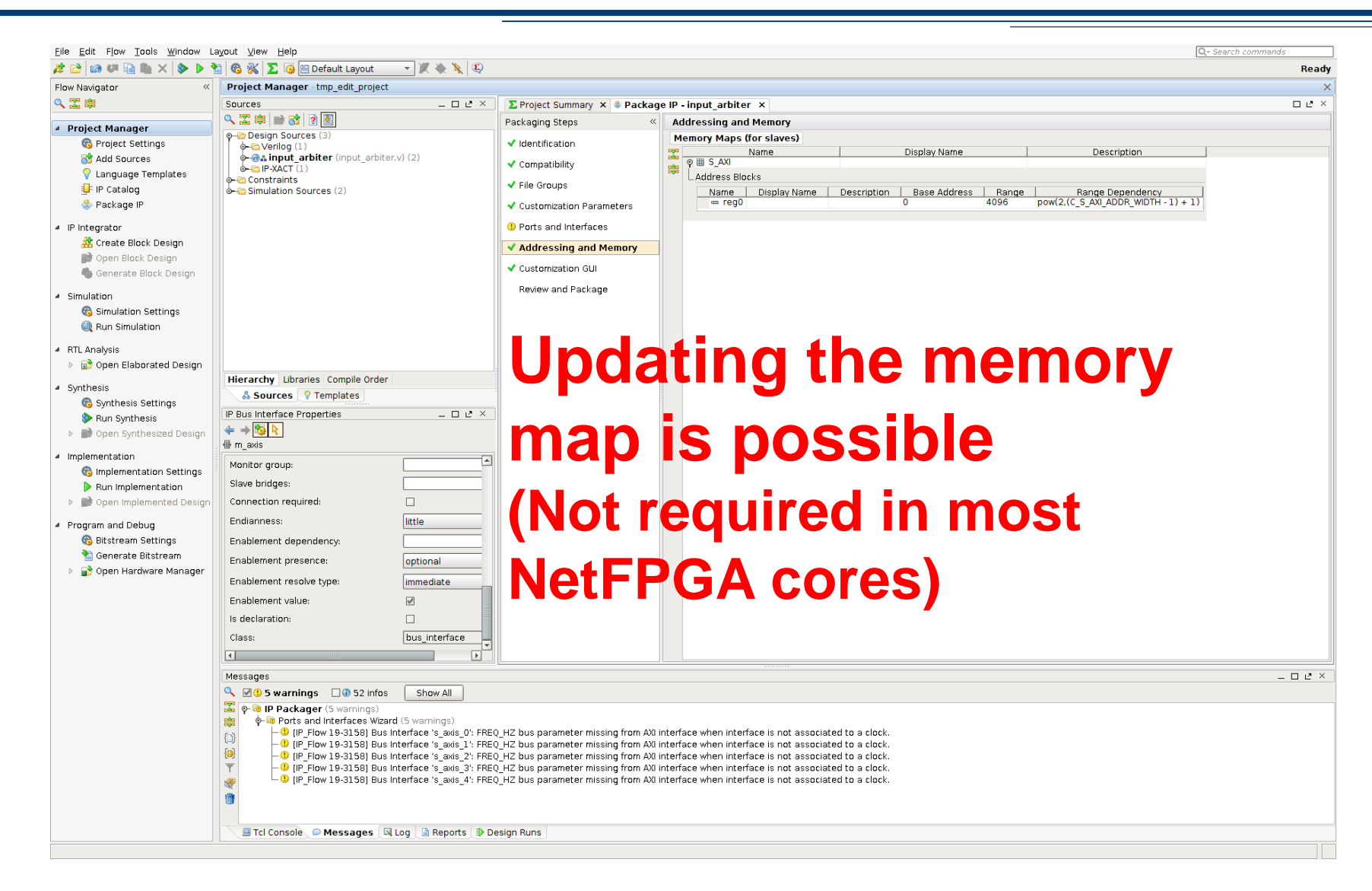

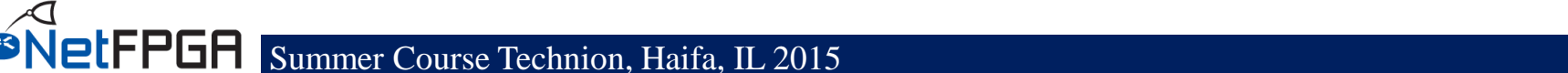

# **Packaging a Core using Vivado (21)**

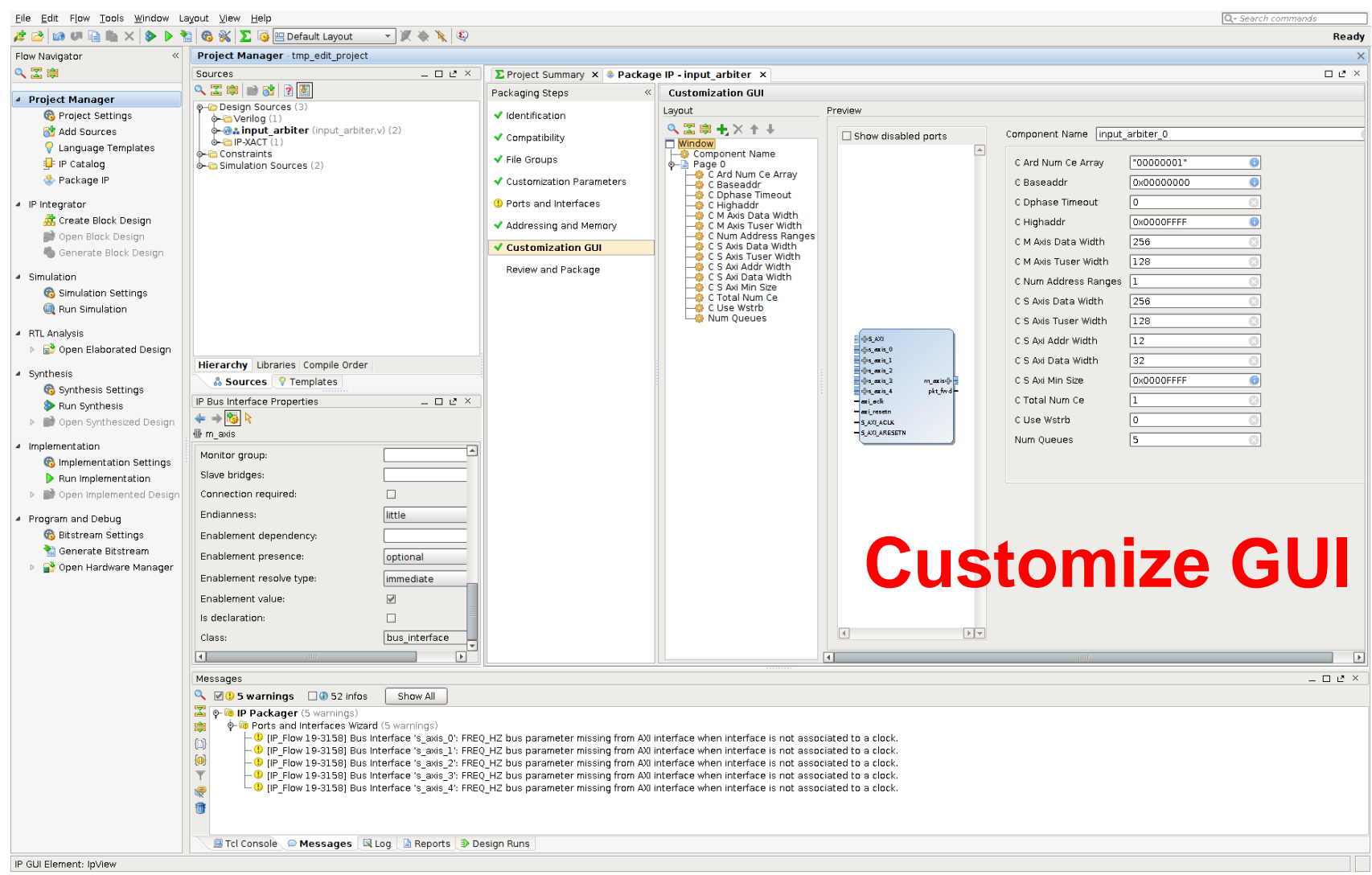

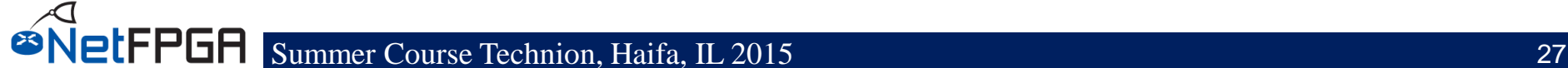

# **Packaging a Core using Vivado (22)**

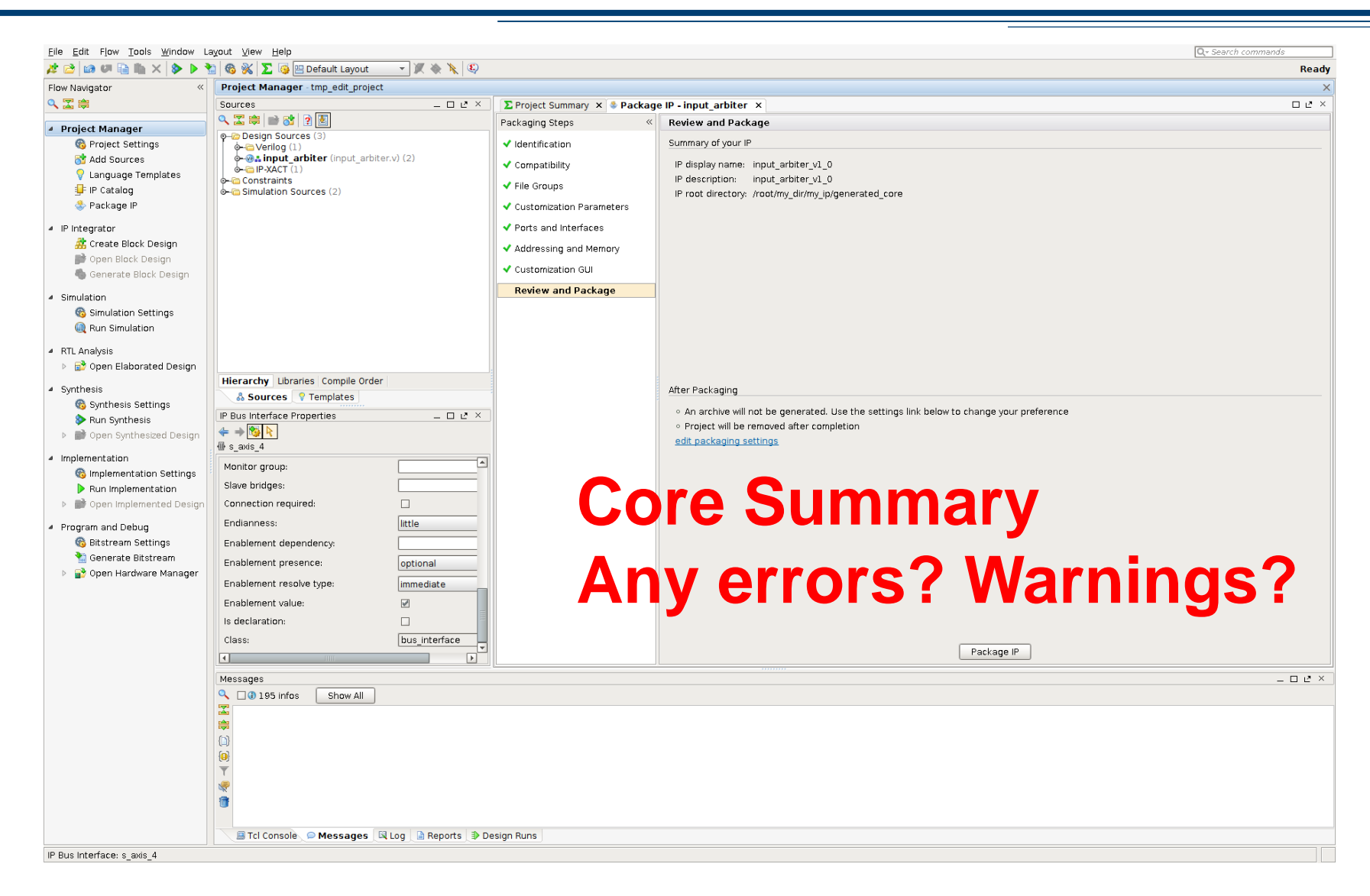

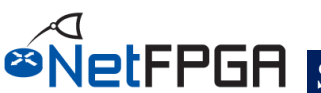

### **Packaging a Core using Vivado (23)**

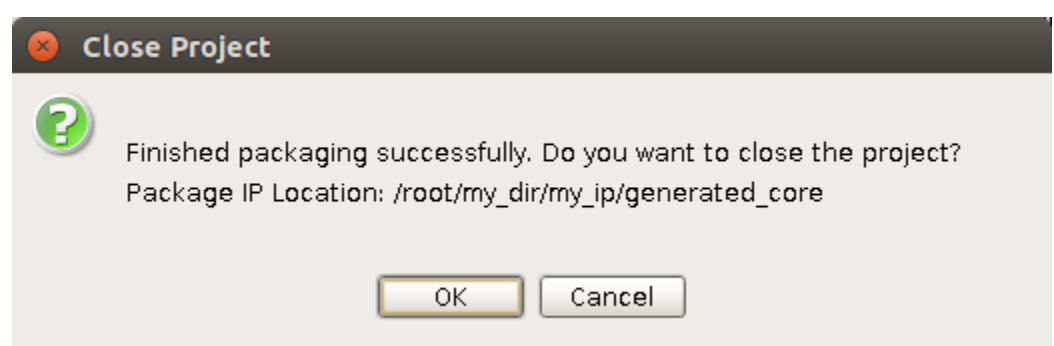

### **Job done!**

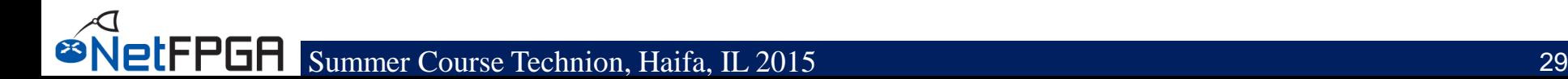

# **Packaging a core using TCL**

- **Start from a template of an existing core**
- **Place all your HDL files under <core\_name>/hdl**
- **Edit <core\_name>.tcl**
- **Update Makefile with the name of the core**
- **Run make**

**FPGA** 

• **You may want to add your core to \$SUME\_FOLDER/Makefile as well**

– Note that the order of generation matters

#### • **TCL file structure:**

- Project Defines
- Creating the project
- Adding the HDL files
- Packaging the project
- Adding core information & parameters
- Validation
- Completing the project

• **TCL file structure:** – Project Defines

```
set design <core_name><br>set top <core_name>
                              Recommend to keep identical
set device xc7vx690t-3-ffg1761
set proj_dir ./ip_proj
                              Recommend not to changeset ip_version 1.00
set lib_name NetFPGA
```
### • **TCL file structure:**

– Creating the project

create\_project -name \${design} -force -dir "./\${proj\_dir}" -part \${device} -ip set\_property source\_mgmt\_mode All [current\_project] set\_property top  $$(top]$  [current\_fileset] set\_property ip\_repo\_paths \$::env(SUME\_FOLDER)/lib/hw/ [current\_fileset] puts "Creating <core name> IP"

etFPGA

### • **TCL file structure:** – Adding the HDL files

read\_verilog "./hdl/<some file>.v" read\_verilog "./hdl/<core\_name>\_cpu\_regs\_defines.v" read\_verilog "./hdl/<core\_name>\_cpu\_regs.v" read\_verilog "./hdl/<core\_name>.v" update\_compile\_order -fileset sources\_1 update\_compile\_order -fileset sim\_1

#### • **TCL file structure:**

– Adding core information & parameters

package\_project

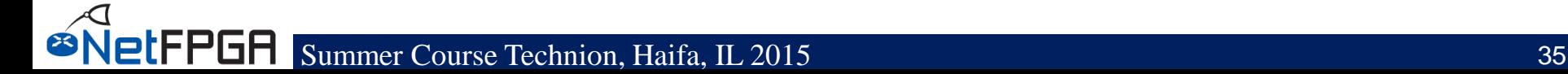

#### • **TCL file structure:**

– Packaging the project – core information

set\_property name \${design} [ipx::current\_core] set\_property library \${lib\_name} [ipx::current\_core] set\_property vendor\_display\_name {NetFPGA} [ipx::current\_core] set\_property company\_url {www.netfpga.org} [ipx::current\_core] set\_property vendor {NetFPGA} [ipx::current\_core]

set\_property version  $\{ip\_version\}$  [ipx::current\_core] update\_ip\_catalog -rebuild

#### • **TCL file structure:**

– Packaging the project – parameters

```
ipx::infer_user_parameters [ipx::current_core]
```
ipx::add\_user\_parameter {PARAM\_NAME} [ipx::current\_core] set\_property value\_resolve\_type {user} [ipx::get\_user\_parameter PARAM\_NAME [ipx::current\_core]] set\_property display\_name {PARAM\_NAME} [ipx::get\_user\_parameter PARAM\_NAME [ipx::current\_core]] set\_property value {<some value>} [ipx::get\_user\_parameter PARAM\_NAME [ipx::current\_core]] set\_property value\_format {long} [ipx::get\_user\_parameter PARAM\_NAME [ipx::current\_core]] **ØNetFPGA** 

#### • **TCL file structure:**

– Packaging the project – bus parameters

ipx::add\_bus\_parameter FREQ\_HZ [ipx::get\_bus\_interfaces m\_axis of objects [ipx::current\_core]] ipx::add\_bus\_parameter FREQ\_HZ [ipx::get\_bus\_interfaces s\_axis of objects [ipx::current\_core]]

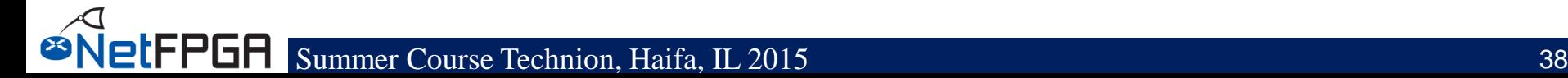

• **TCL file structure:** – Validation

ipx::check\_integrity [ipx::current\_core]

### **Read the output and look for reported issues**

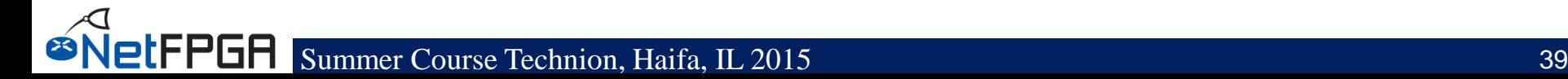

• **TCL file structure:**

– Completing the project

ipx::save\_core [ipx::current\_core] update\_ip\_catalog close\_project

### **Update the IP catalog to see the new core in the repo**

### **Using an IP**

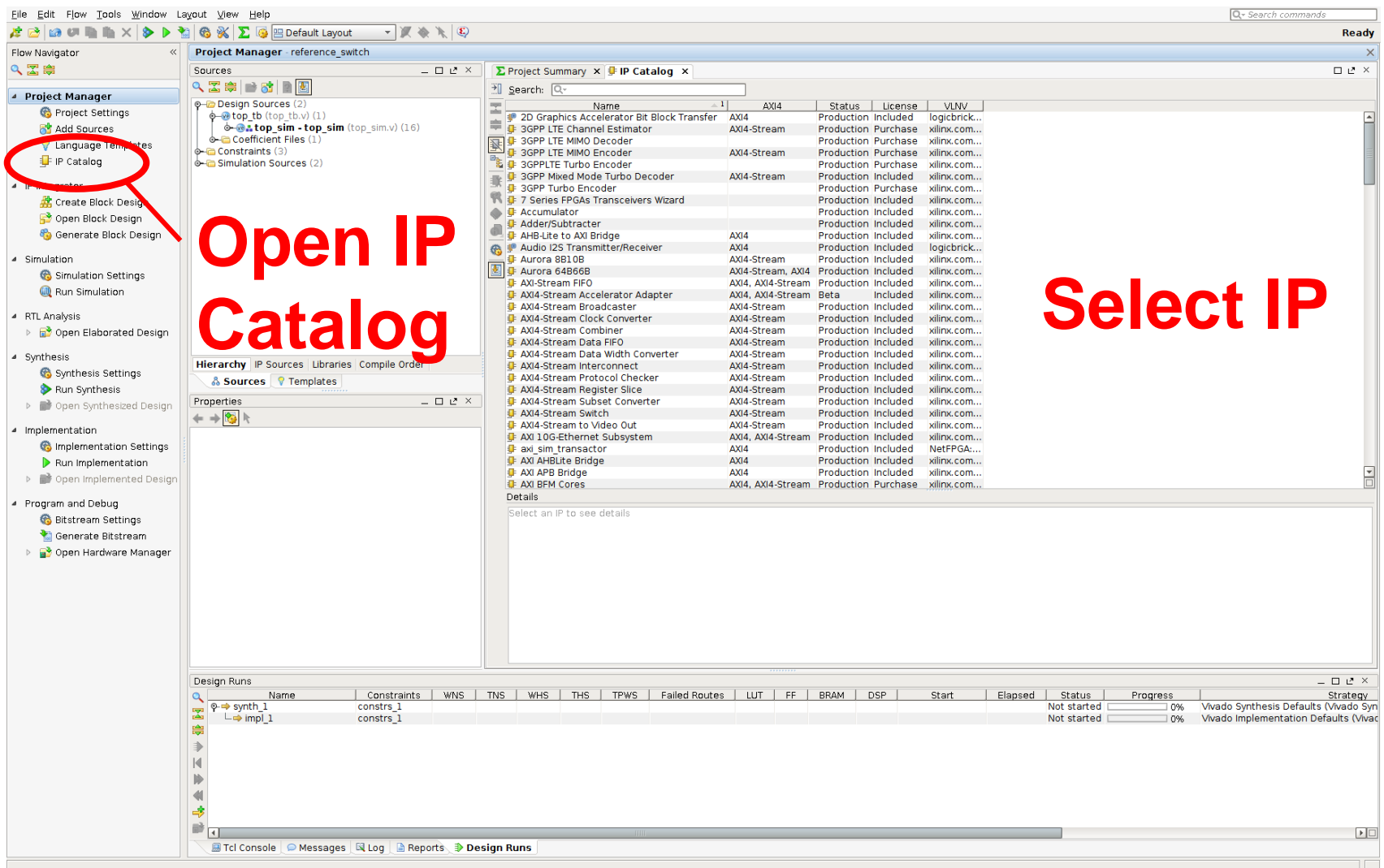

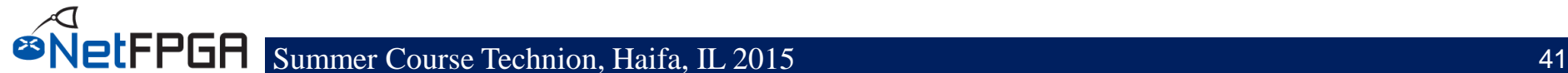

#### Customize IP

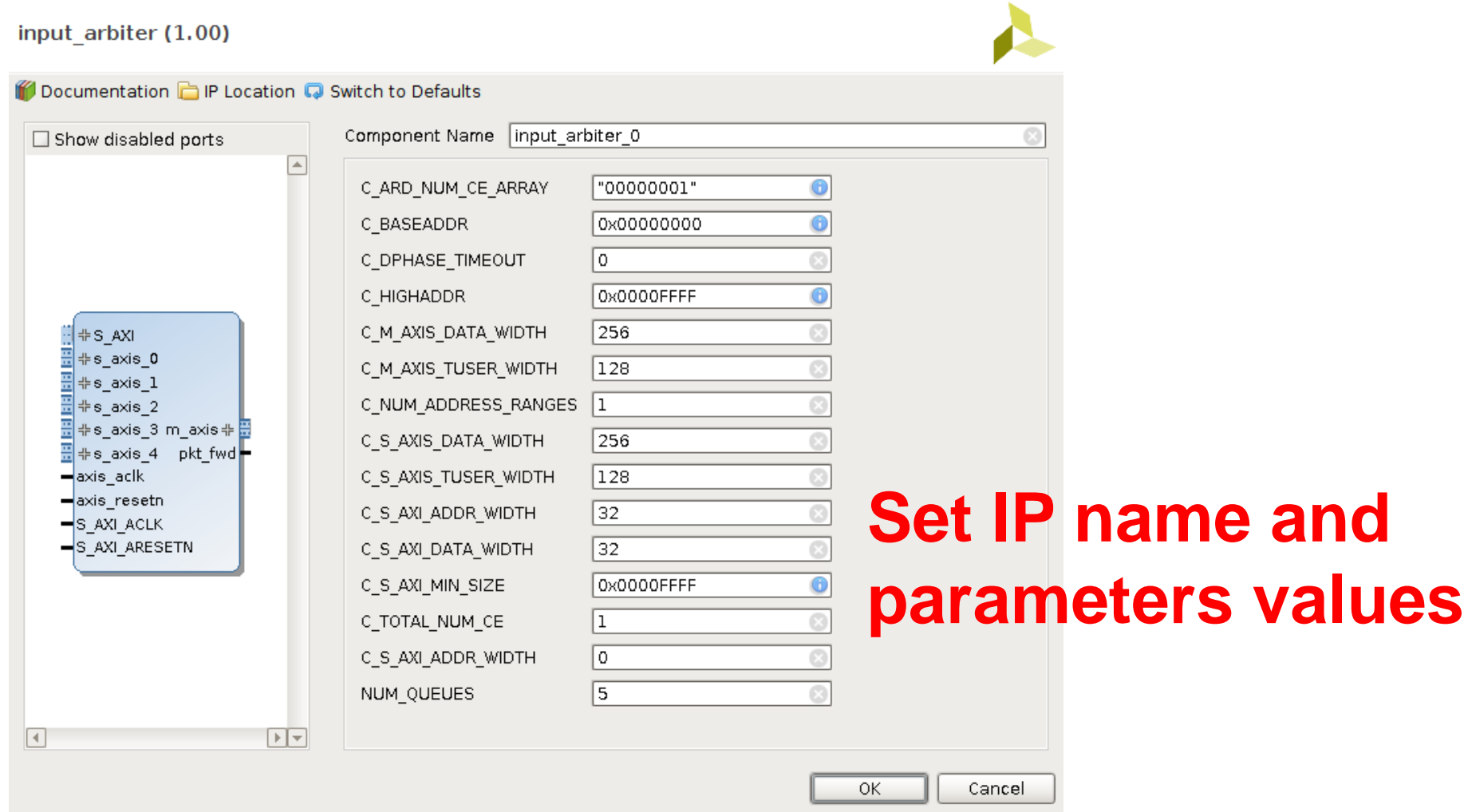

#### **Generate Output Products**

The following output products will be generated.

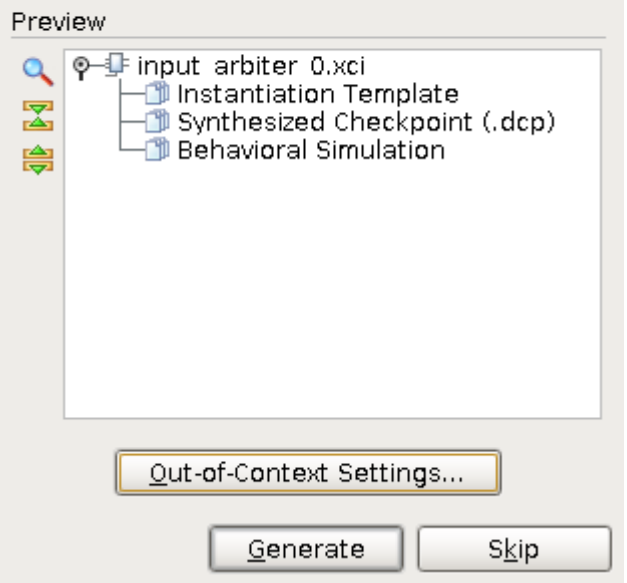

### **Generate IP outputs (e.g. template, simulation)**

#### **Can take some time to generate**

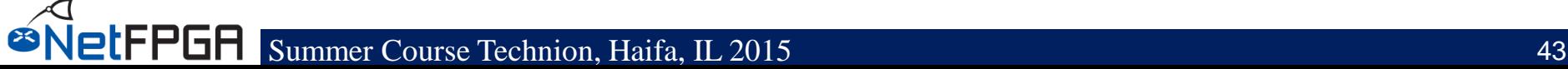

### **Add IP in TCL**

#### • **From within a project:**

create\_ip -name <core\_name> -vendor <vendor\_name> -library <lib\_name> -module\_name <ip\_name> set\_property generate\_synth\_checkpoint false [get\_files <ip\_name>.xci] reset\_target all [get\_ips <ip\_name>]

#### Example:

create\_ip -name output\_port\_lookup -vendor NetFPGA -library NetFPGA -module\_name output\_port\_lookup\_ip set\_property generate\_synth\_checkpoint false [get\_files output\_port\_lookup\_ip.xci] reset\_target all [get\_ips output\_port\_lookup\_ip]

### **Using Subcores**

- **What happens if you use an IP core within your core?**
- **How do you call it?**
- **How do you pass parameters to it?**
- **What happens if the same core is instantiated in multiple different cores, with different settings?**
	- An IP can be created only once (using the same name)
	- A *created IP* can have only a single set of values for its parameters

# **Using Subcores**

- **Solution: Subcores**
- **Indicate that an IP core instantiates other IP cores**
- **Can propagate parameters values in HDL**

ipx::add\_subcore <vendor>: <library>:<name>: <version> [ipx::get\_file\_groups xilinx\_verilogsynthesis -of\_objects [ipx::current\_core]]

ipx::add\_subcore <vendor>: <library>:<name>: <version> [ipx::get\_file\_groups xilinx\_verilogbehavioralsimulation of objects [ipx::current\_core]]

#### Example:

**ØNetFPGA** 

ipx::add\_subcore NetFPGA:NetFPGA:fallthrough\_small\_fifo:1.00 [ipx::get\_file\_groups xilinx\_verilogsynthesis -of\_objects [ipx::current\_core]]

### **Compile**

- **TCL only**
- **Run:**

vivado -mode batch -source <core\_name>.tcl

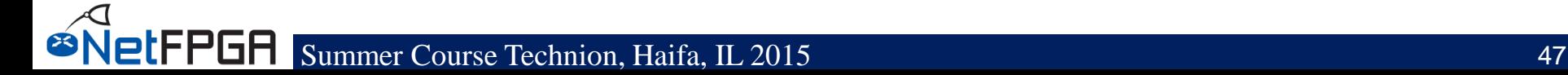

### **Do's and Don'ts**

- **Don't create the same IP multiple times** – Save synthesis time!
- **Don't "create IP" within IPs**
- **Use add\_subcores**
- **Make sure all parameters are available to the user**
- **Validate your design**
- **Provide useful information in your core identification**
- **Update core versions!**

**PIFPGA** 

#### **Conclusion**

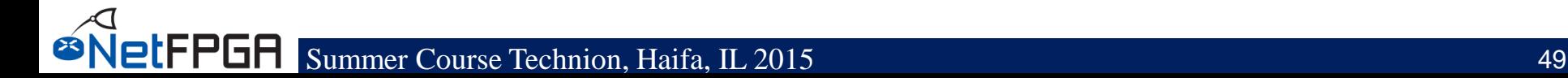

# **Acknowledgments (I)**

#### *NetFPGA Team at University of Cambridge (Past and Present):*

Andrew Moore, David Miller, Muhammad Shahbaz, Martin Zadnik Matthew Grosvenor, Yury Audzevich, Neelakandan Manihatty-Bojan, Georgina Kalogeridou, Jong Hun Han, Noa Zilberman, Gianni Antichi, Charalampos Rotsos, Marco Forconesi, Jinyun Zhang, Bjoern Zeeb

#### *NetFPGA Team at Stanford University (Past and Present):*

Nick McKeown, Glen Gibb, Jad Naous, David Erickson,

G. Adam Covington, John W. Lockwood, Jianying Luo, Brandon Heller, Paul Hartke, Neda Beheshti, Sara Bolouki, James Zeng, Jonathan Ellithorpe, Sachidanandan Sambandan, Eric Lo

#### *All Community members (including but not limited to):*

Paul Rodman, Kumar Sanghvi, Wojciech A. Koszek, Yahsar Ganjali, Martin Labrecque, Jeff Shafer, Eric Keller , Tatsuya Yabe, Bilal Anwer, Yashar Ganjali, Martin Labrecque, Lisa Donatini, Sergio Lopez-Buedo

 $\mathbf{S} = \mathbf{S}$   $\mathbf{S}$   $\mathbf{S}$ Kees Vissers, Michaela Blott, Shep Siegel, Cathal McCabe

### **Acknowledgements (II)**

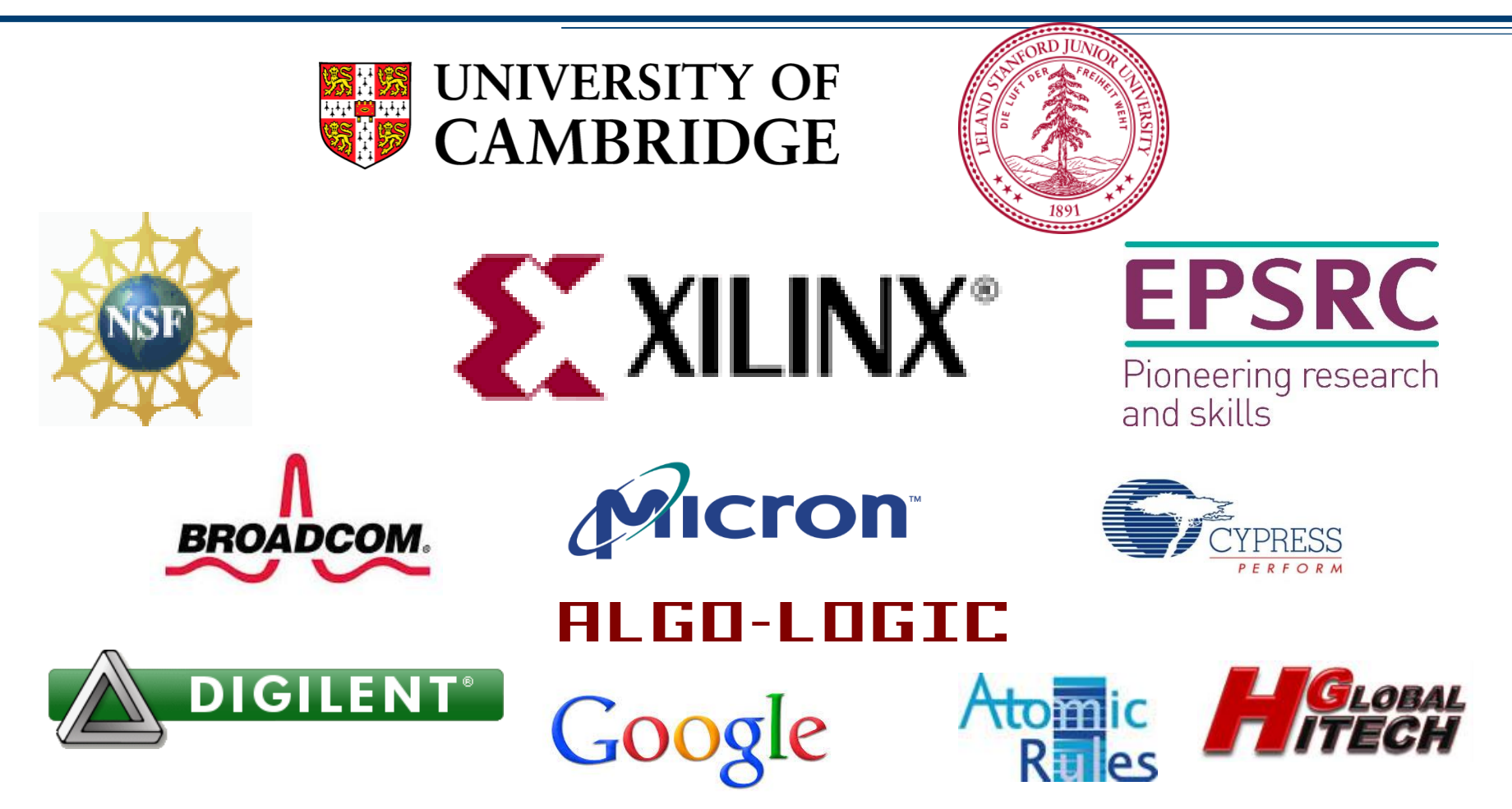

*Disclaimer: Any opinions, findings, conclusions, or recommendations expressed in these materials do not necessarily reflect the views of the National Science Foundation or of any other sponsors supporting this project.*

*This effort is also sponsored by the Defense Advanced Research Projects Agency (DARPA) and the Air Force Research Laboratory (AFRL), under contract FA8750-11-C-0249. This material is approved for public release, distribution unlimited. The views expressed are those of the authors and do not reflect the official policy or position of the Department of Defense or the U.S. Government.*

**etFPGA**